# **Niurosoft ReaDit2005 Кряк Activation Key Скачать бесплатно без регистрации X64**

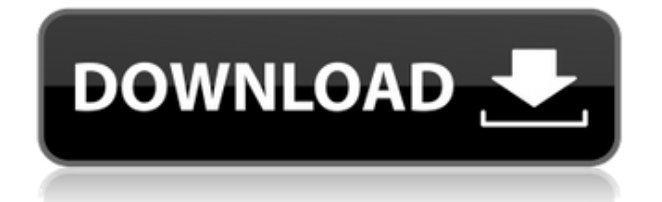

# **Niurosoft ReaDit2005 Crack [Latest]**

niurosoft ReaDit2005 Cracked Accounts предоставляет программу преобразования текста в речь (TTS), которая использует VDT для считывания текста из каждого поддерживающего его приложения. Он имеет простой в использовании интерфейс и многоголосные голоса, которые позволяют вам легко создавать свои собственные голоса. Версия 3.1 - новые встроенные голоса, исправлены проблемы с качеством и улучшено сохранение/загрузка данных Версия 3.0 добавлено окно воспроизведения, регулировка громкости и регулировка качества голоса Версия 2.6 — улучшенное сохранение/загрузка данных — теперь вы можете легко копировать/вставлять данные из/в базы данных ReaDit (например, сообщения электронной почты, текст веб-сайта, ваши собственные голосовые файлы) Версия 2.5 - добавлены новые встроенные голоса (выберите мужской, женский или любой другой человеческий голос) Версия 2.4 - добавлена волна PC Speaker и улучшено окно воспроизведения TTS Версия 2.3 - улучшенная загрузка/сохранение данных, повышенная совместимость (т.е. будет считываться текст, скопированный из всех приложений, поддерживающих преобразование текста в речь) Версия 2.2 - добавлено окно воспроизведения, регулировка качества голоса, 8 встроенных голосов Версия 2.1 добавлены функции преобразования текста в речь и речи в текст. Версия 2.0 - добавлен режим «Случайный голос», переменная высота тона, переменная скорость и улучшенный механизм преобразования текста в речь. Версия 1.0 — первый публичный релиз Как это работает: - Скопируйте текст из любого приложения, поддерживающего формат буфера обмена, и вставьте его в базу данных ReaDit WORD/EXCEL/PROPERTY FORMAT. - Простой в использовании интерфейс программы от текста к речи, теперь вы можете слушать любую электронную почту, новостную статью или свои собственные голосовые отчеты. - Наш механизм преобразования текста в речь использует программное обеспечение VDT, виртуальный синтезатор речи. Он может воспроизводить до 50 голосов одновременно. - Вы можете выбирать из бесконечного множества голосов. Как использовать: - Чтобы скопировать текст, перейдите к нужному тексту/буферу обмена в выбранном вами приложении, скопируйте его, а затем вставьте в базу данных WORD/EXCEL/PROPERTY FORMAT. - Нажмите горячую клавишу «TXT2SPK», чтобы начать чтение текста - Отныне вы можете легко создавать свои собственные голоса с множеством голосов, скоростью и регулировкой высоты тона. - Теперь вы можете слушать свои собственные голосовые отчеты или любые новости одним нажатием кнопки. - Если вы хотите выключить речь, просто выключите TXT

### **Niurosoft ReaDit2005 [2022]**

niurosoft ReaDit2005 Crack For Windows — это программное обеспечение для преобразования текста в речь, использующее лучшую в мире технологию преобразования текста в речь. Знаете ли вы, что бумагу в 10 раз легче читать, чем экран компьютера? niurosoft ReaDit2005 может прочитать любой текст на вашем компьютере. Знаете ли вы, что niurosoft ReaDit Speak читается в 20 раз легче, чем бумага? ReaDit2005 позволяет регулировать высоту тона, скорость и громкость, выбирать голос по вашему выбору и выделять слова по мере их произнесения. Программное обеспечение ReaDit2005 для преобразования текста в речь читает все, что скопировано в буфер обмена из любого приложения. niurosoft ReaDit2005 позволит вам слушать электронную почту, онлайн-новости, текст из буфера обмена и целые текстовые документы, произнесенные разными компьютерными голосами. Вот некоторые ключевые особенности "niurosoft ReaDit2005": П Автоматически читает любой текст в буфере обмена ∏ Создание файлов МРЗ из текста ∏ Прозрачные формы ∏ Удобные интерфейсы и бесплатные голоса ∏ Подсветка произносимых в данный момент слов Ограничения: ■ 30-дневная пробная версия Этот апплет предназначен для использования распознавания речи с цифровая камера Kodak EasyShare T5 с помощью программного обеспечения Kodak Image Ассистент. Он будет автоматически считывать изображения, произносимые при включенной камере, затем улавливается звуковым сигналом или считывается с помощью компьютера оратор. Метод ввода: Выберите метод ввода или создайте его самостоятельно: - Выберите способ ввода звука: - Создать метод ввода Примечание: метод ввода звука нельзя использовать со встроенным микрофоном камеры. Примечание 2: вы можете изменить настройку камеры, чтобы слушать звук фотоаппарат в это время. Примечание 3: сначала необходимо вставить диск или флешку или выбрать SD-карту камеры. Примечание 4: эта программа может считывать данные цифровой камеры Kodak EasyShare T5 только с Программное обеспечение Kodak, оно не может распознать звук камеры с другими цифровыми камеры. Примечание. Если вы используете метод ввода звука, звук будет распознан автоматически, когда вы нажимаете кнопку камеры, чтобы открыть Kodak EasyShare программного обеспечения.После открытия Kodak EasyShare T5 звук можно распознать. Если вы не откроете программу Kodak EasyShare, 1eaed4ebc0

### **Niurosoft ReaDit2005 Crack + Serial Number Full Torrent**

◆ Читайте свои электронные письма, получайте доступ к своим почтовым ящикам и архивам ◆ Слушайте голосовую почту ◆ Читайте ваши сообщения, списки паролей ◆ Восстановление системы ◆ Чтение текстовых файлов, таких как Outlook Express, HTML, PDF, текстовые файлы, файлы Word, нетекстовые файлы, веб-файлы, HTML, WINWORD, MS Notepad, Wordpad и другие файлы. ◆ Поделитесь своей электронной почтой, мгновенными сообщениями, SMS и видео ◆ Чтение документов, Outlook Express, HTML, PDF, документов Word, Excel, PowerPoint и других файлов ◆ Чтение данных буфера обмена ◆ Прослушивание сообщений голосовой почты ◆ Читать заголовки электронной почты, письма и вложения ◆ Читать заголовки электронной почты, сообщения, вложения и папки ◆ Читать НОВЫЕ письма, электронную почту, сообщения, вложения и папки ◆ Читать электронную почту ◆ Слушайте электронную почту, сообщения, аудиофайлы, компакт-диски и живые голосовые записи ◆ Чтение электронной почты, копирование и вставка автоматически выбранных файлов, чтение веб-страниц ◆ Читать электронную почту, новые и непрочитанные ◆ Читайте свои календари ◆ Слушайте голосовую почту ◆ Доступ к вашим голосовым почтовым ящикам ◆ Читайте новости, TSN, CBOE и другие сайты. ◆ Читайте тикер, обменные курсы, диаграммы и графики ◆ Читайте газетные заголовки ◆ Прочитать статью полностью ◆ Слушайте все источники новостей ◆ Читать бухгалтерскую и финансовую отчетность ◆ Чтение файлов изображений, аудиофайлов, видеофайлов, файлов Word, файлов HTML ◆ Слушайте аудио и видео файлы ◆ Слушайте фильмы и смотрите фильмы ◆ Читайте технический анализ TSN и CBOE. ◆ Читайте спортивную статистику и статистику ◆ Прочитать статью полностью ◆ Чтение этикеток и текстов на компакт-диске ◆ Читать письма, вложения и все содержимое папки ◆ Прозрачное диалоговое окно ◆ Записывайте свою почту и тестируйте разные голоса ◆ Настройка внешнего вида программного обеспечения ◆ Читайте новости онлайнгазеты ◆ Читать заголовки новостей ◆ Читать любой текст ◆ Чтение PDF, .txt, .html, .doc, .docx, .xls, .xlsx, .ppt, .pps, .pptx, .pptm, .pptmx, .key, .p12, .pfx, .pfx,. PST, .msg, .hta,

#### **What's New in the?**

Скачать бесплатно — это сайт бесплатной загрузки, который содержит ссылки на приложения и игры, доступные в Apple AppStore и Google Android Market. AppReport.org не хранит никаких файлов на нашем

сервере, он находится на устройстве пользователя. lru cache и тестирование Spring Integration Java DSL Я пытаюсь написать тесты для конечной точки, используя Spring Integration JUnit DSL. Проблема Проблема в том, что @Bean, созданный для обработчика springintegration, ленив и еще не инициализируется, когда я запускаю свои тесты. Есть ли способ это исправить? Обновлять Это не проблема с  $integration-test$  are  $y$  верен, что работает полностью рабочая конфигурация, потому что она у меня также работает с junit 4 и некоторыми тестами JUnit DSL. Проблема в том, что то же самое происходит при запуске тестов из maven-surefire-plugin (но не из surefire). Моя конфигурация У меня есть рабочий jar spring-integrationconfig-4.3.1.RELEASE, и в моем тестовом примере есть ApplicationContextFactory, который устанавливает контекст MVC, где я

настраиваю контекст тестирования интеграции.

@RunWith(SpringJUnit4ClassRunner.класс) @SpringBootTest (классы = AppConfiguration.class) @WebIntegrationTest

 $@ContextConfiguration$ ( $x\pi acc$ ы = BaseConfiguration. класс) открытый класс TestHandleMessages { @Тест общественное недействительное testHandleMessage  $() \{ doReturn(1).when (service).handleMessage(any)) \}$ Данные StubDomain = новый StubDomain(); данные setNumber(1); doReturn(данные).когда(сервис).getDomain(); ReflectionTestUtils.setField (сервис, «домен», данные);

Mockito.verify(сервис).handleMessage(любой()); } } @Обслуживание открытый класс MyService { @Значение("\$ {домен}") частный домен объекта; @Значение("\${число}") частное целое число; общественный домен getDomain () { вернуть домен;

# **System Requirements:**

Процессор: Intel Core i3-6100 Память: 4 ГБ Операция Случайный 100% ОБОРОТ A ОБОРОТ B Поворот A Случайный виток A Случайный виток A Случайный виток A Случайный виток A Случайный виток B Случайный виток B Случайный виток B Случайный виток A Случайный виток A Случайный виток A Случайный виток A Случайный виток B Случайный виток B Случайный ход B Случайный ход A Случайный ход A Случайный ход A Случайный ход A Случайный ход B Случайный ход B Случайный ход B Случайный ход A Случайный ход A Случайный ход A Случайный ход A Случайный ход B Случайный ход